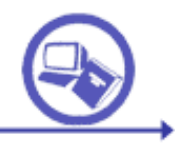

# Implantación práctica de un Modelo de Recuperación de Información Booleano

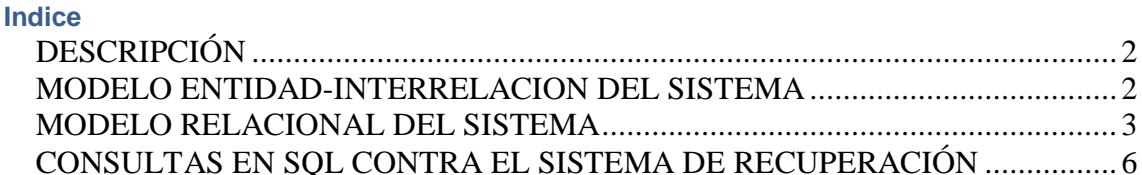

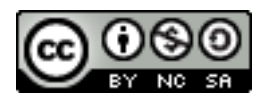

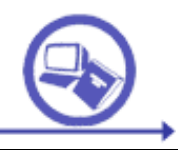

### <span id="page-1-0"></span>**DESCRIPCIÓN**

000000

Se desea implementar un sistema de recuperación de Información basado en Tesauros

de Descriptores en una base de datos Relacional. Los tipos de relaciones que queremos

representar son: jerarquías, equivalencias y términos asociados.

El sistema debe ser capaz de almacenar todas las ocurrencias de un término del vocabulario en los documentos registrados en la base de datos.

Un término genérico puede tener varios específicos y uno específico puede tener varios genéricos (polijerarquía).

En la base de datos, los términos relacionados no están influidos por el orden. Si el término A está relacionado con el término B, se da por supuesto que B está relacionado con A.

Un término del vocabulario puede tener varios temas asociados.

#### <span id="page-1-1"></span>**MODELO ENTIDAD-INTERRELACION DEL SISTEMA**

Un posible modelo de entidad relación para el análisis del problema que nos ocumpa puede ser el siguiente:

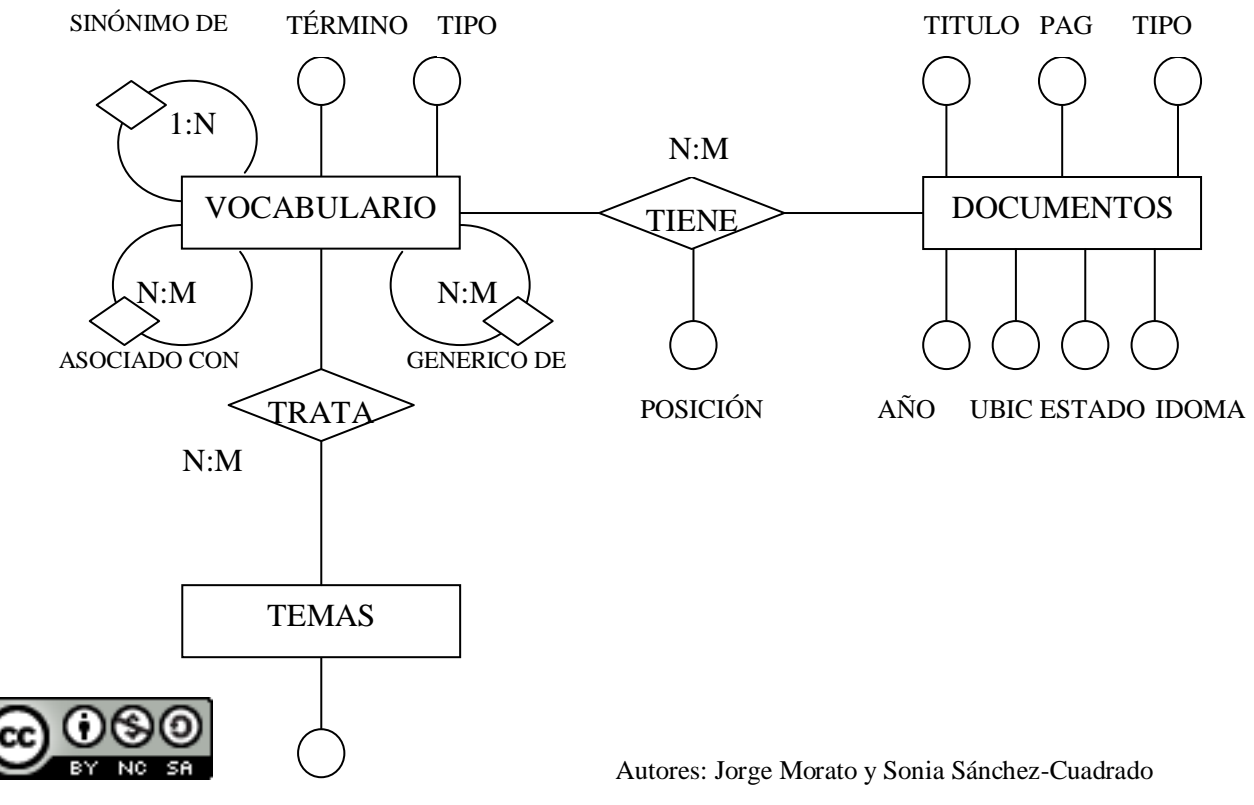

**TEMA** 

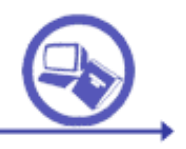

#### <span id="page-2-0"></span>MODELO RELACIONAL DEL SISTEMA

Para pasar al modelo relacional deberemos de revisar las reglas de traslación:

- Por cada entidad se crea una tabla, cuyos campos sean los atributos del modelo E/R.
- Por cada relación 1:N, habrá que añadir un campo con la misma semántica de la clave principal de la entidad de ocurrencia 1 a la entidad que representa las N ocurrencias. Ese nuevo campo se denomina clave ajena y servirá para relacionar las dos tablas correspondientes.
- Por cada relación N:M, se crea una nueva tabla cuyos campos son las claves principales de las entidades que relaciona.

Las relaciones reflexivas siguen en realidad las reglas anteriores, pero por ser en realidad las dos entidades que rodean a la interrelación una única entidad, el número de tablas es menor:

- En una relación reflexiva 1:N, como es el caso de los sinónimos, se añade la clave ajena a la misma tabla que tiene la clave principal.
- En una relación N:M, los dos lados de la relación son la misma entidad, por lo que como resultado sólo habrá una única tabla, en vez de dos, por la parte de entidades. Por la relación, habrá que hacer otra tabla con la clave principal y la clave ajena de la entidad relacionada.

## TABLA TDVOCABULARIO

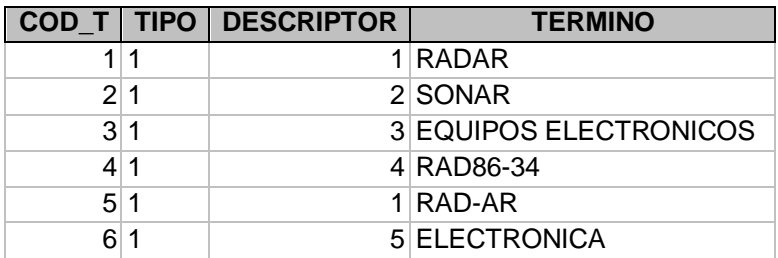

## TABLA TDGEN\_ESP

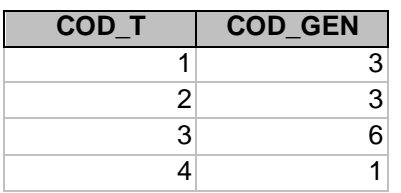

## TABLA TDRELACIONES

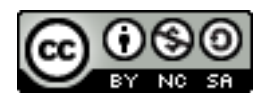

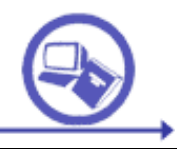

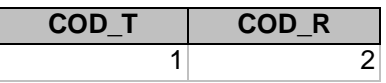

## TABLA TDDOCUMENTOS

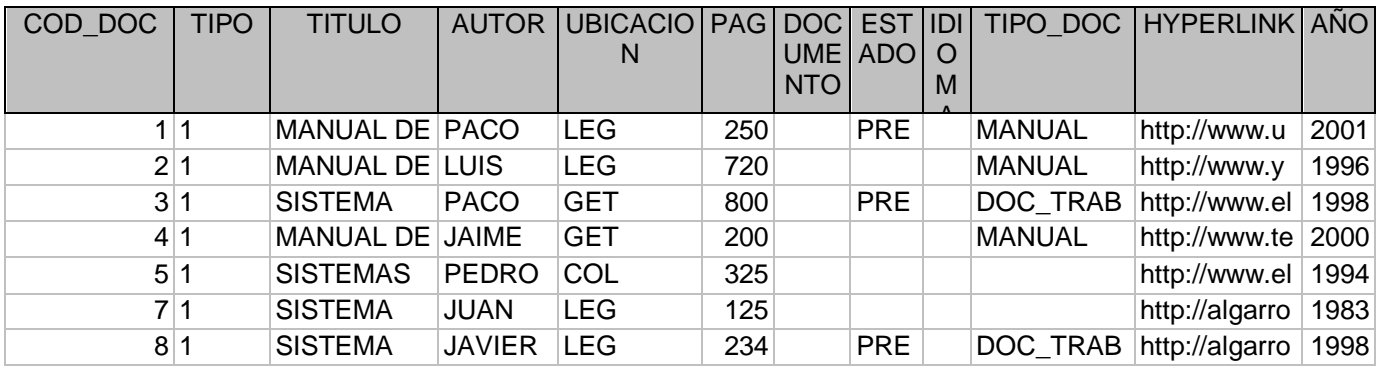

## TABLA TDREFERENCIAS

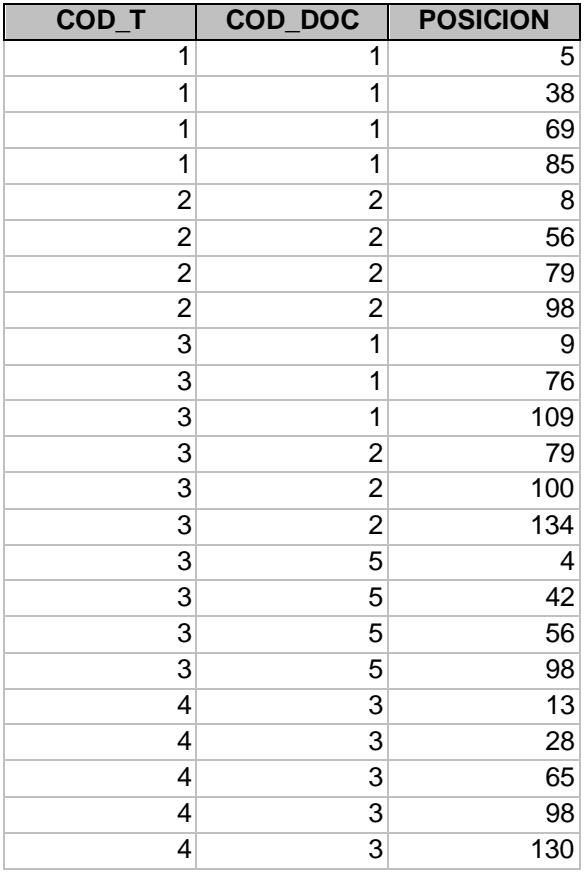

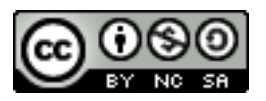

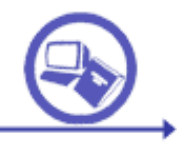

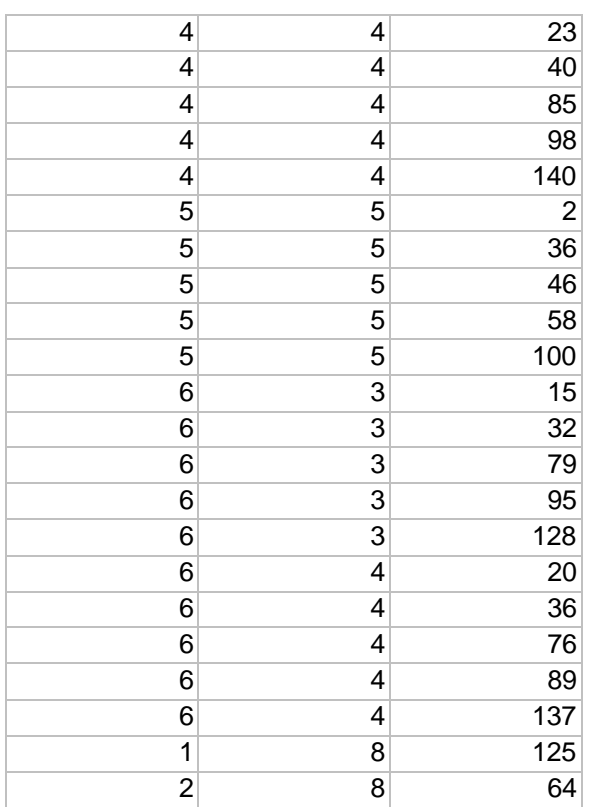

## TABLA TDATT

run

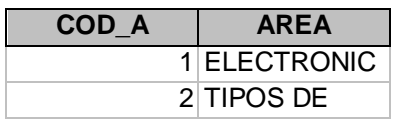

## TABLA TDATT\_AFINES

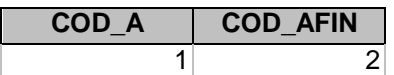

## TABLA TDATTCONCEPTOS

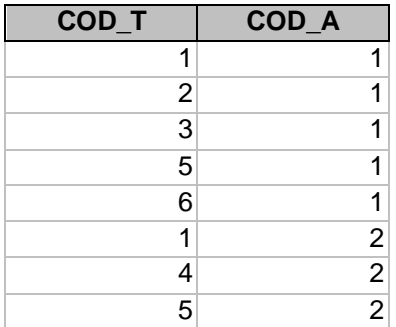

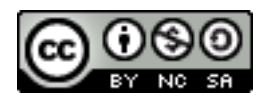

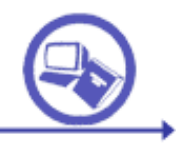

88888

<span id="page-5-0"></span>CONSULTAS EN SQL CONTRA EL SISTEMA DE RECUPERACIÓN

1. Selecciona los documentos que hayan sido escritos por Paco.

2. Seleccionar de la tabla documentos aquellos registros en que el nombre del autor comience por la letra P y cuyo ejemplar se encuentre prestado

3. Seleccionar de la tabla documentos aquellos registros cuyo nombre de autor contenga la letra "e".

4. Seleccionar los campos ubicación y páginas de la tabla documentos siempre y cuando los registros que se muestren sean del tipo manual y su autor sea Paco y estén en Getafe

5. Seleccionar de la tabla documentos los registros cuyo nombre de autor finalice con la letra "e" . Sólo deberás seleccionar los campos titulo, tipo y autor. Además, los registros seleccionados deberán contener entre las palabras del título la palabra "manual" o la palabra "radar"

6. Seleccionar de la tabla documentos los registros que contengan la palabra "radar" en el título o aquellos registros que cumplan al mismo tiempo las siguientes condiciones: que el nombre del autor finalice con la letra "e" y que contengan la palabra "manual" en el título.

7. Seleccionar de la tabla documentos aquellos registro cuyo título contenga la palabra manual y cuyo tipo sea o bien manual o bien documento de trabajo.

8. Selecciona de la tabla documentos los registros en los que el campo estado esta en blanco.

9. Documentos que tengan 500 páginas o más.

10. Selecciona los documentos que no contengan la palabra "manual" en el título. Muestra los campos título y páginas. Ordena los registros de forma decreciente por el campo página.

11. Selecciona el campo título de la tabla documentos de aquellos registros cuyo año se encuentre entre el 1996 y el 1999, ambos inclusive. Escribe esta consulta de dos maneras diferentes.

12. Muestra los documentos que tengan menos de 500 hojas y que no hayan sido escritos por Paco. Muestra los campos título y autor, ordenándolo de manera ascendente por el campo autor

13. Muestra el campo titulo de la tabla documentos seleccionando los registros en los el campo estado no este vacío.

14. Muestra los registros de la tabla documentos que al mismo tiempo ni estén escritos por Paco ni estén en Getafe. Muestra los campos página y estado, ordena los registros de forma decreciente por el campo página

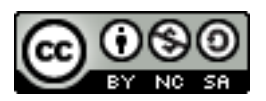

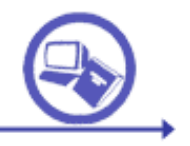

16. Muestra los registros que tienen o bien entre 200 y 600 páginas o bien el año es mayor que el 1998. Seleccionando además aquellos que contengan en el título las letras "de".

18. Muestra los autores diferentes que hay en el sistema sin utilizar el group

#### REALIZAR CALCULOS

Elementos: SUM, AVG, \*, +, -, /, MIN, MAX, COUNT

19. Suma 7 al campo año (recuerda que año debe de ser numérico). Muestra el campo año y el campo nuevo en el que aparece el año más siete. Llama al campo que has creado SUMA.

- 20. Suma siete tercios al número de hojas.
- 21. Calcula la media de páginas de todos los documentos de la base de datos.
- 22. Muestra el año menor de todos los documentos de la base de datos.
- 23. Muestra cual es el último libro de cada autor
- 24. Suma el numero de hojas de todos los documentos
- 25. Suma el numero de hojas de los documentos que tienen como tipo manual
- 26. Cuenta el número de documentos que ha escrito Paco
- 27. Cuenta el número de documentos que ha escrito cada autor
- 28. Cuenta el número de manuales que ha escrito cada autor.

29. Cuenta los títulos de los documentos distintos que hay en la BD (dos documentos podrían considerarse diferentes aún teniendo el mismo título, ya que pueden referirse a ediciones distintas).

## **SELECTS CONTRA EL TESAURO!**

- 30. Descriptores por los que se ha indizado el documento Manual de radares
- 31. Genéricos de radar
- 32. Específicos de radar
- 33. Términos relacionados con radar
- 34. Genéricos y específicos de radar
- 35. Sinonimos de radar
- 36. Documentos que traten del descriptor radar

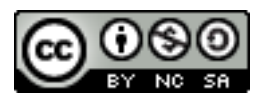

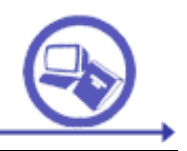

- 37. Documentos que traten de los descriptores radar O sonar
- 38. Misma consulta pero con radar Y sonar
- 39. Descriptores comunes entre manual de radares y manual de sonares
- 40. Documentos que traten del descriptor RADAR o sus sinónimos
- 41. Documentos que traten del descriptor RADAR o de sus genéricos
- 42. Documentos que traten del descriptor RADAR o sus específicos
- 43. Documentos que traten del descriptor RADAR o sus asociados
- 44. Documentos que contengan términos que traten del tema 'ELECTRÓNICA'

45. Documentos que contengan términos que traten de los temas relacionados con el tema "ELECTRONICA

46. Numero de ocurrencias del descriptor RADAR en el documento "MANUAL DE RADARES"

47. Documentos que contengan el descriptor "EQUIPOS ELECTRONICOS" ordenados por nº de ocurrencias

48. Lista los términos indizados del documento "MANULA DE RADARES" por orden de frecuencia de aparición

- 49. documentos que contengan RADAR Y SONAR separados a menos de 5 posiciones
- 50. Documentos que contengan la frase "sonar radar"

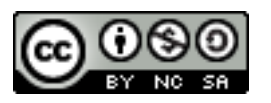